# Welcome to Phys 319 Happy New Year

#### PHYS 319 Electrical Laboratory:

A project-oriented course introducing the design, construction and programming of microprocessor-controlled devices.

## Course outline:

#### **First 6 weeks:**

Crash course in microprocessor programming in C and incorporating external hardware. Working on example programs and explaining how hardware and software works

**Next 6 weeks:** projects of your choice Old projects are on the web page.

**Instructor: Dr. Andrzej Kotlicki Office – Hennings 260 Email: kotlicki@physics.ubc.ca Technician: Sing Chow** Office: Hebb 412 e-mail: scho@physics.ubc.ca; phone 604 822 2588

# **TA's :**

Johann Drayne [johanndrayne@phas.ubc.ca](mailto:johanndrayne@phas.ubc.ca) T Ailar Mahdizadeh [ailar.mahdizadeh@ubc.ca](mailto:ailar.mahdizadeh@ubc.ca) T, Piazza, Lecture Phillip Bement [pbement@phas.ubc.ca](mailto:pbement@phas.ubc.ca) Th Hassan Talaeian [htalaeia@ece.ubc.ca](mailto:htalaeia@ece.ubc.ca) W

• Web Page: [https://phas.ubc.ca/~kotlicki/Physics\\_319/index.html](http://www.physics.ubc.ca/~michal/phys319/)

## **Labs:** T, W, Th 2-6 pm Hebb 416 **Lecture:** Th 11:30-12:30 Hebb 116

# Past Projects

PID control for Segway

Weather station

[3 axis robot arm](file:///C:/Users/kotlicki/Documents/319/2024/Web%20page/Nicholas%20Di%20Lello%20robot_arm.mp4) by Nicholas di Lello

[Gesture controlled calculator with light strip readout](file:///C:/Users/kotlicki/Documents/319/2024/Web%20page/Cassidy%20Donaldson%20Light%20strip%20calculator.MOV) by Cassidy Donaldson

Digital inclinometer

Alarm Clock with music

Anchor lowering machine

Violin tuner

**[Robotic Arm](file:///C:/Users/kotlicki/Documents/319/2024/Web%20page/Aiden%20Smith%20Robotic%20Arm.mp4) by Aiden Smith** 

Car following black line

Pulse rate monitor

Internet connected personal fall detector

2 output metronome

Bike computer

**[Automatic string tuner](file:///C:/Users/kotlicki/Documents/319/2024/Web%20page/Paul%20Froese_Bass_tuner.mp4) by Paul Froese** 

## Why do we teach this course?

- Microprocessors are everywhere maybe it is worth knowing something about them.
- Understanding microprocessor programming Including external hardware
- Learn how to quickly and cheaply build an instrument, a part of an industrial system or an appliance which will save a lot of yours or company time and money.
- Learn how to extract useful information from datasheets
- It is good experience for a summer job or grad school

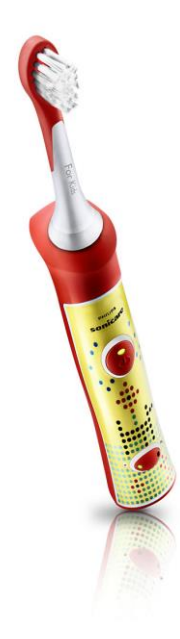

### **Reference Text**

Introduction to Embedded Systems Using Microcontrollers and the MSP430.

Available for download from the UBC library at

<http://webcat2.library.ubc.ca/vwebv/holdingsInfo?bibId=7372090>. We won't follow this text, but its a great reference.

Introduction to **Embedded Systems** 

Using Microcontrollers and the MSP430.

**2** Springer

# Library of the example codes

https://dev.ti.com/tirex/explore/node?node=A A CtifcK4C02lASwKY7wrRA\_\_msp430ware\_\_IOG qZri\_\_LATEST

## Lab procedures:

- Individual project work
- Laptops PC or Mac
- Notes (electronic only) in any format convertible to pdf
- Submitting lab reports and programs: on Canvas pdf format only
- Lab manual and Technical manuals (on line, •frequent changes and updates!)
- $\bullet$ Lab checks

## **Marking:**

To pass the course you have to:

1. Submit all three reports and check all the required parts (show them working to the TAs or instructor)

2. Present the final project and submit the final report.

If any of these elements are missing, your grade will be lower of 45% or total of the points.

Marking:

- A Lecture test 20%
- Activities 5%
- Programs and lab reports in first 6 weeks 20%
- Project proposal 3%
- Status report 2%
- Project quality and functionality 20%
- Presentation 10%
- Final report 20%

Late report submissions - 10% of the grade will be subtracted per day down to 50%. We often wave the subtractions for good reasons (not for…..)

# Board with power supply

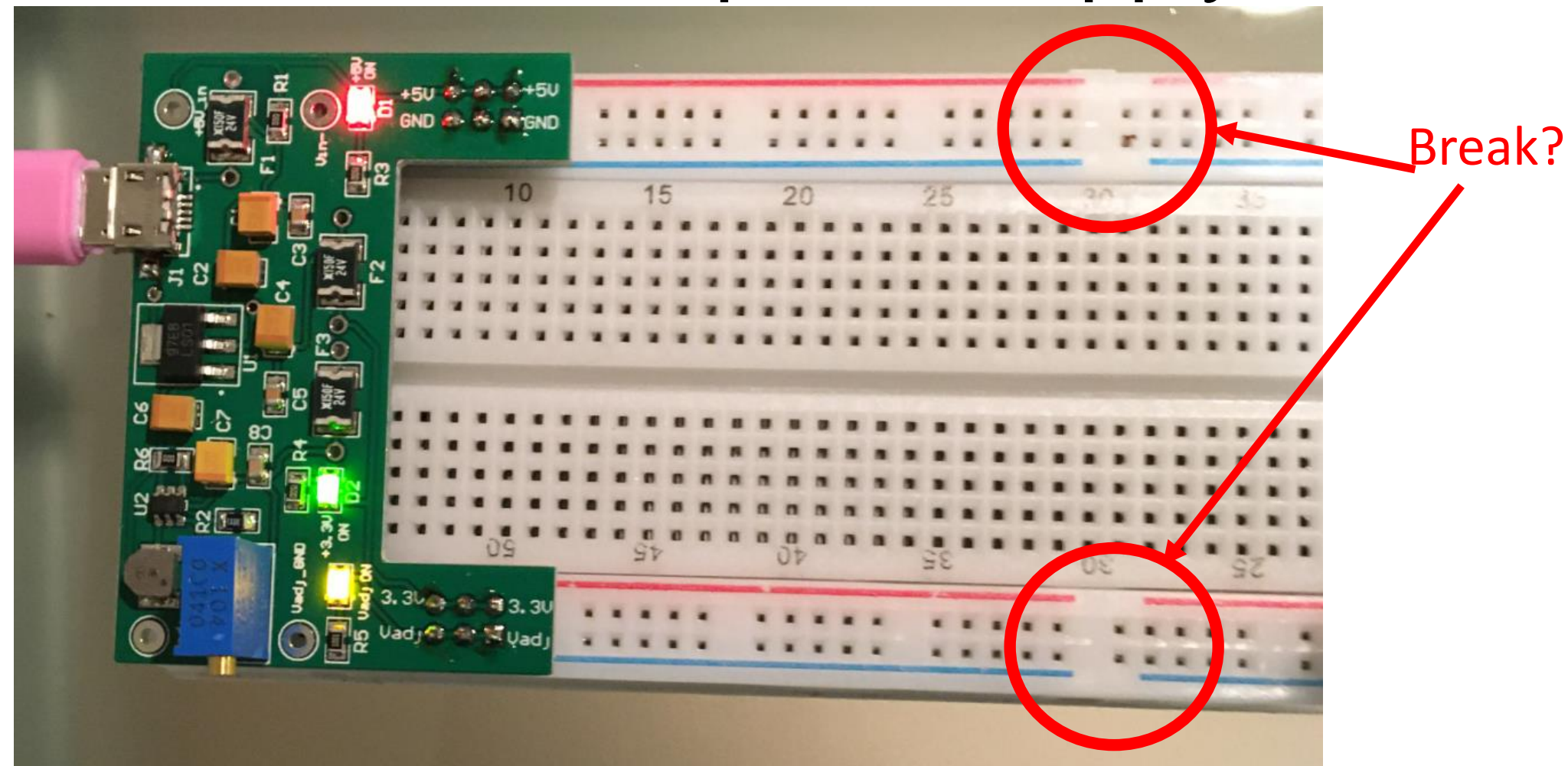

Notice 5V and 3.3V power supply, different than for 219 Adjustable voltage on the power supply (Vadj): Do not use it to power anything! It is only a low current reference voltage and it does not go to 0.

## Multiplexed 7-segment Display

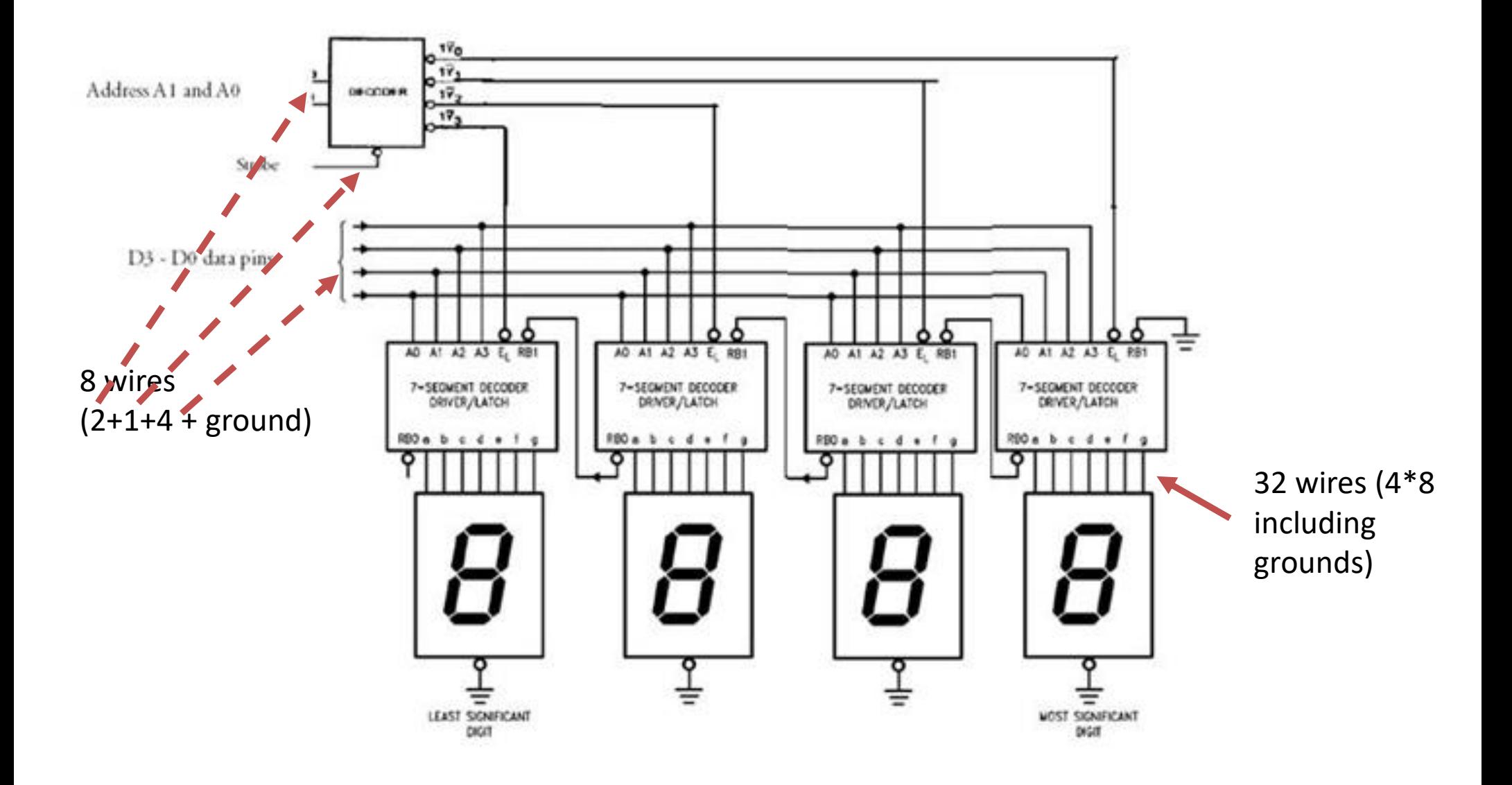

## The actual display board

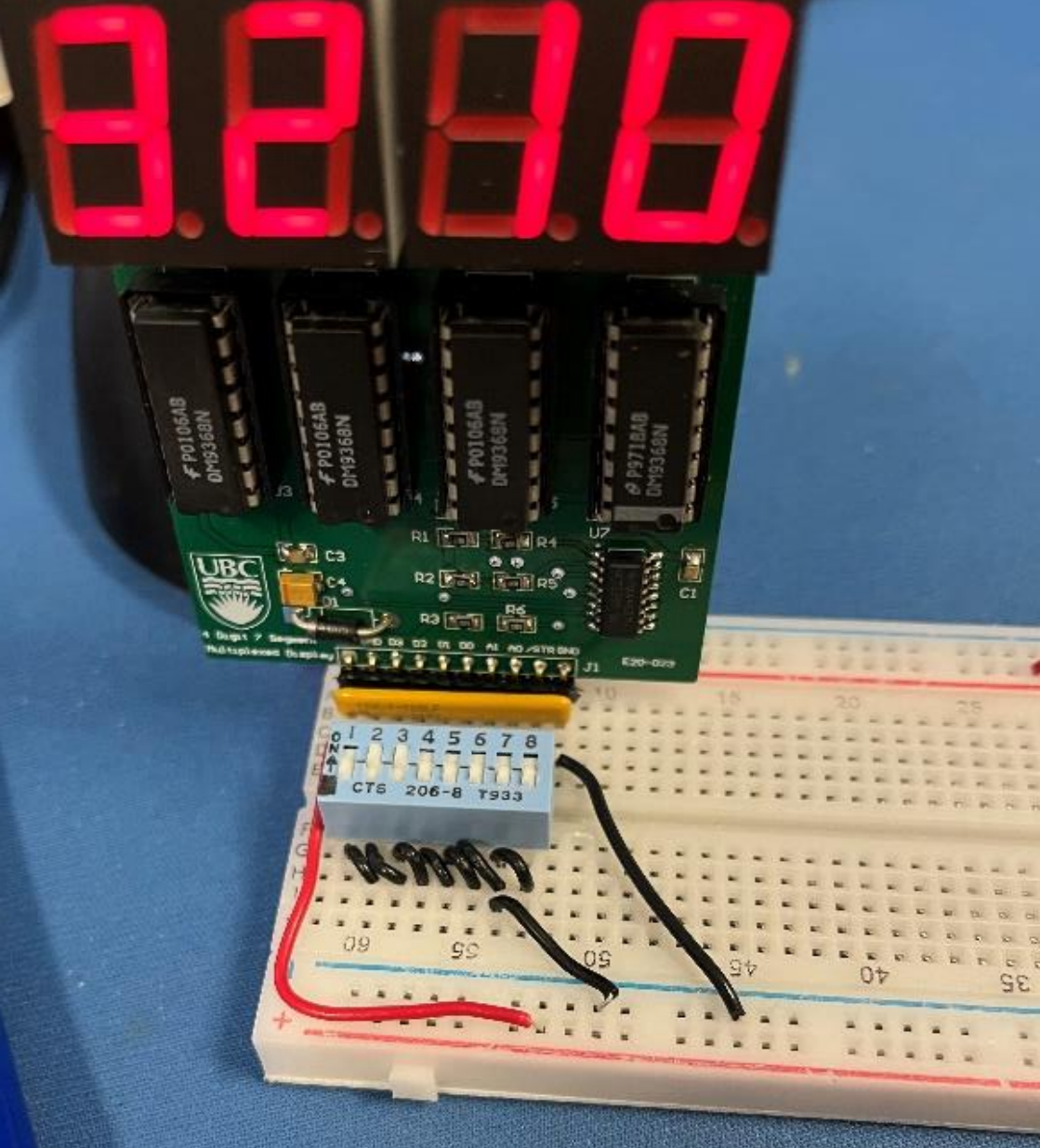

## Connections to resistor block and switches

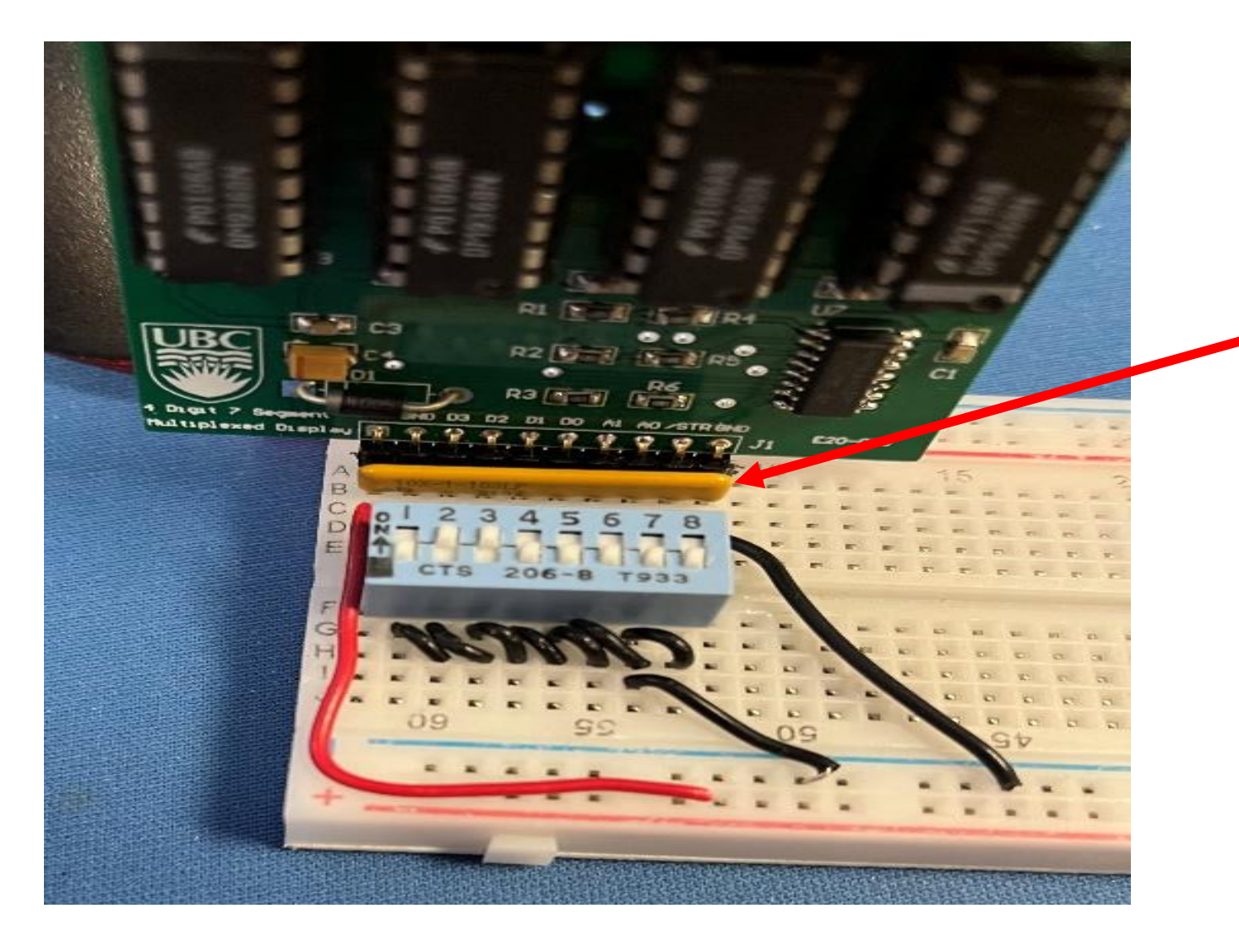

resistor block With pin 1 on the left connected to red wire

## Pins of the display board

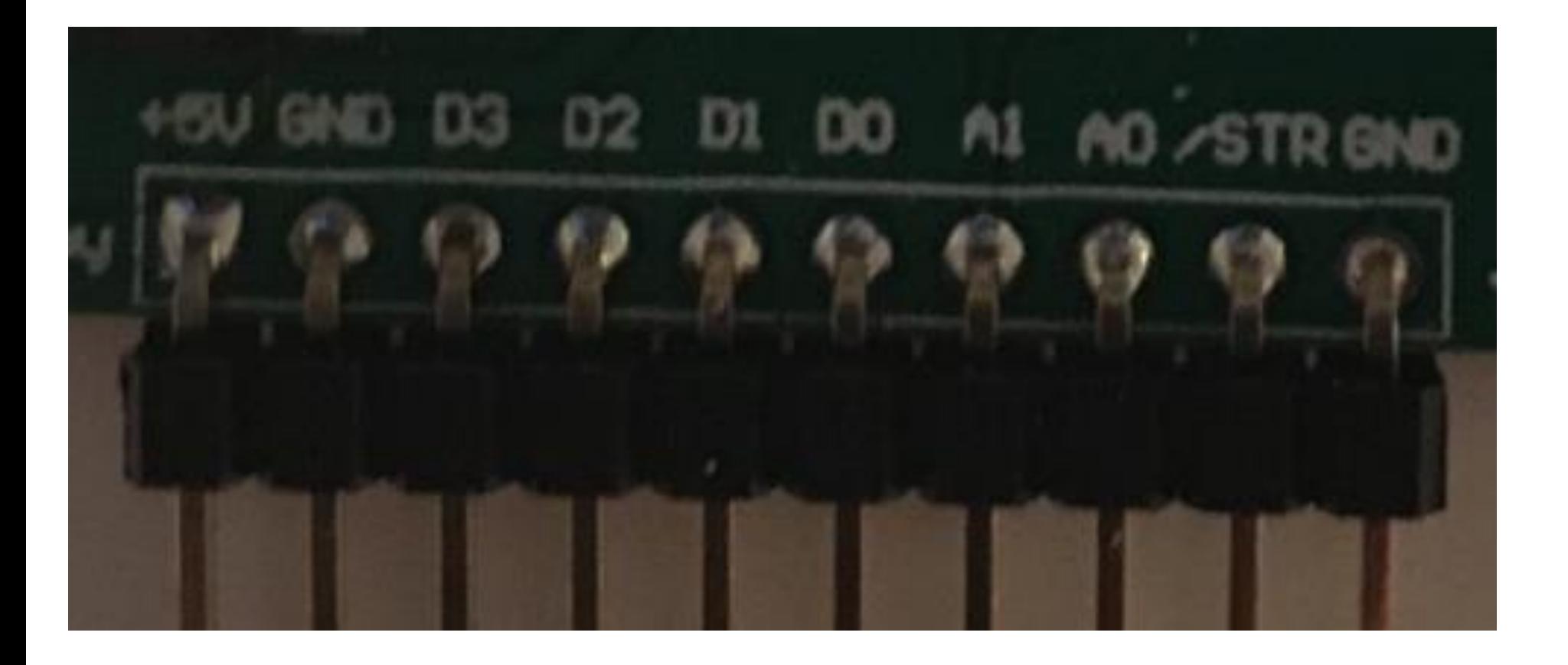

# Each of the seven pins (/STR, A0, A1 and D0-D3) has to be connected like this for the first lab segment

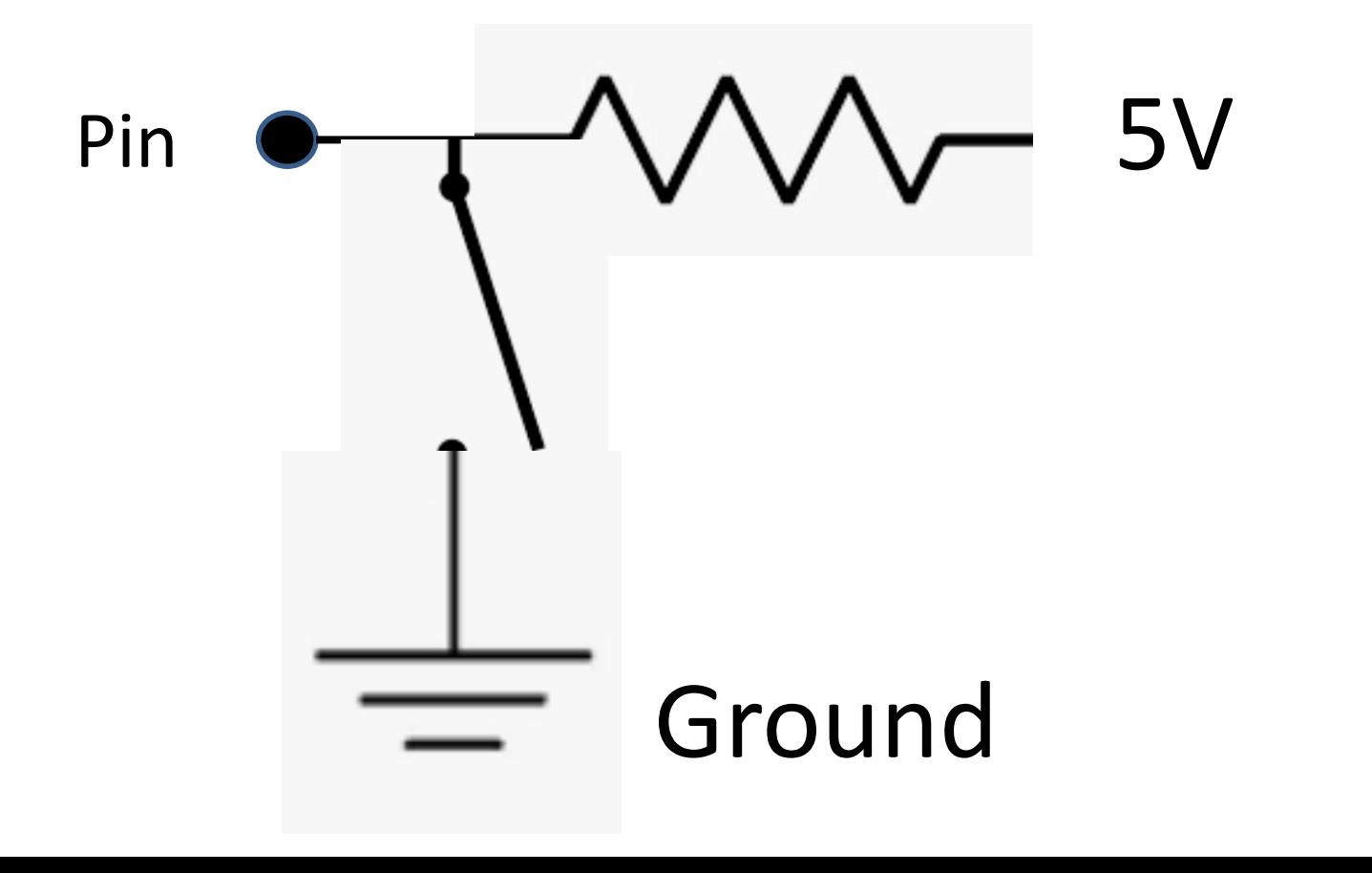

## You should use this set of 8 resistors

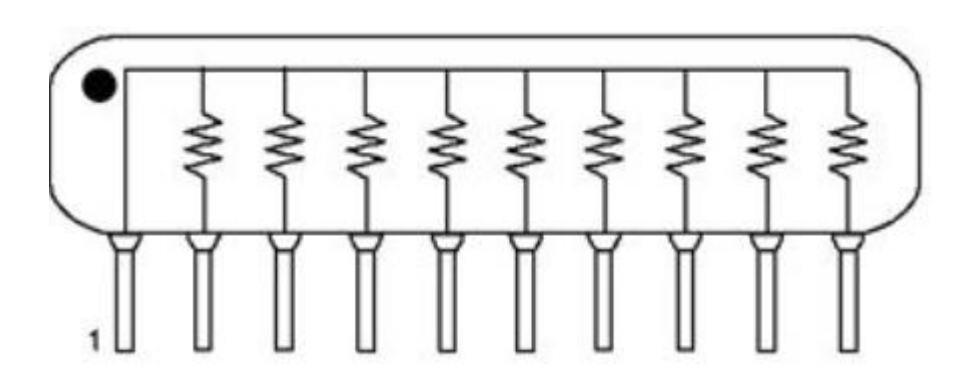

#### Texas Instruments MSP430F5529 LaunchPad

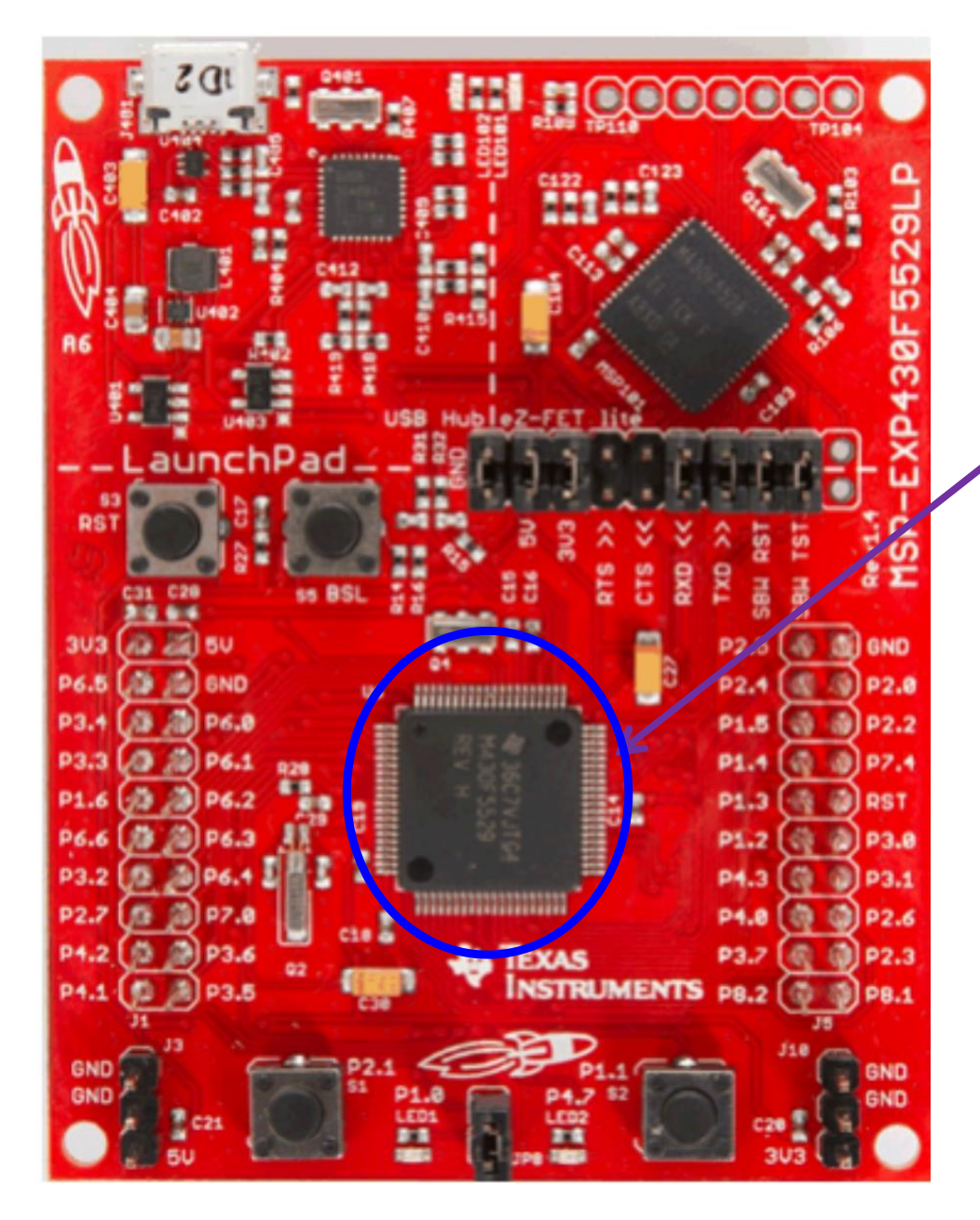

MSP430F5529

One of more than 400 different part numbers in the MSP430 family.

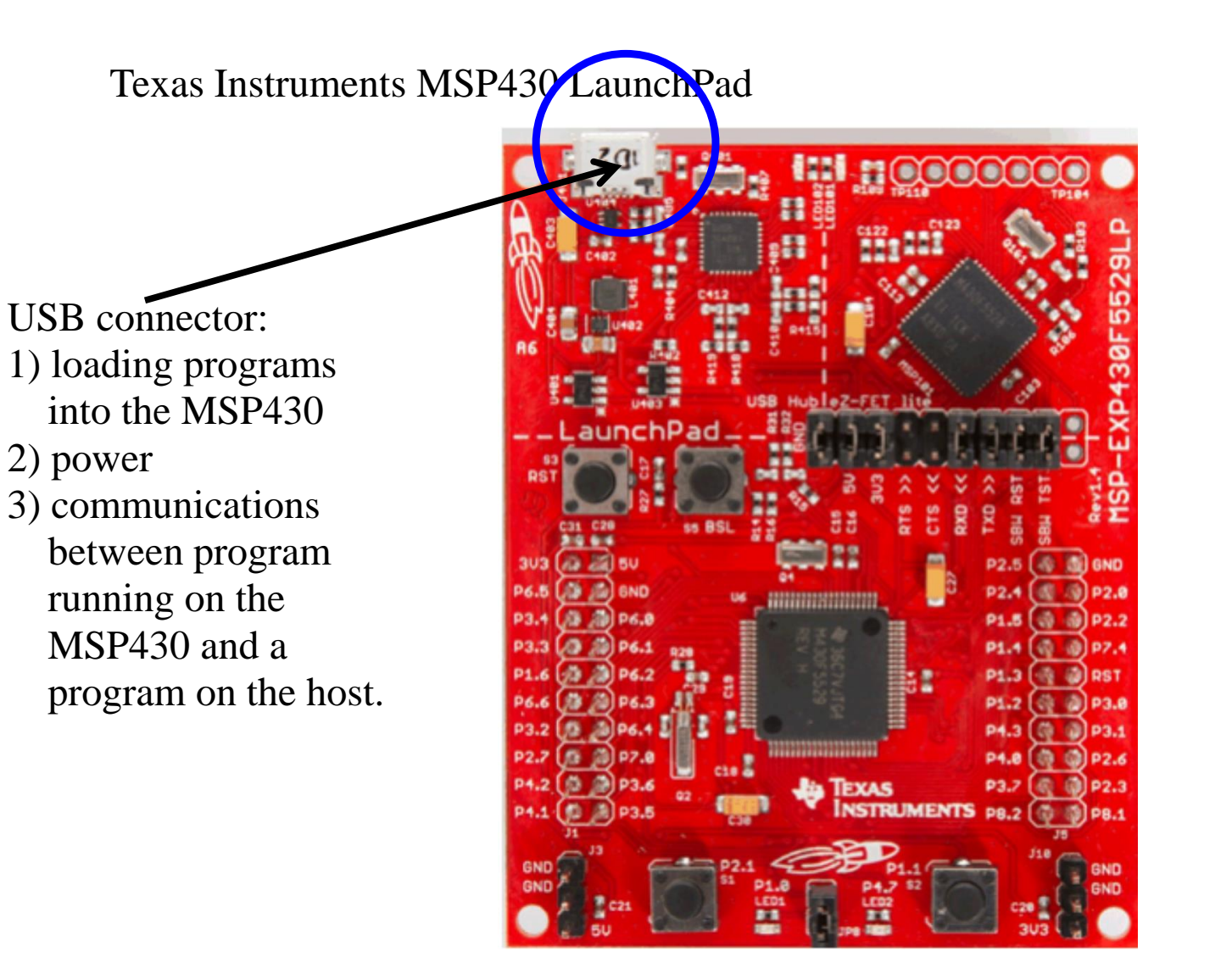

#### Texas Instruments MSP430 LaunchPad

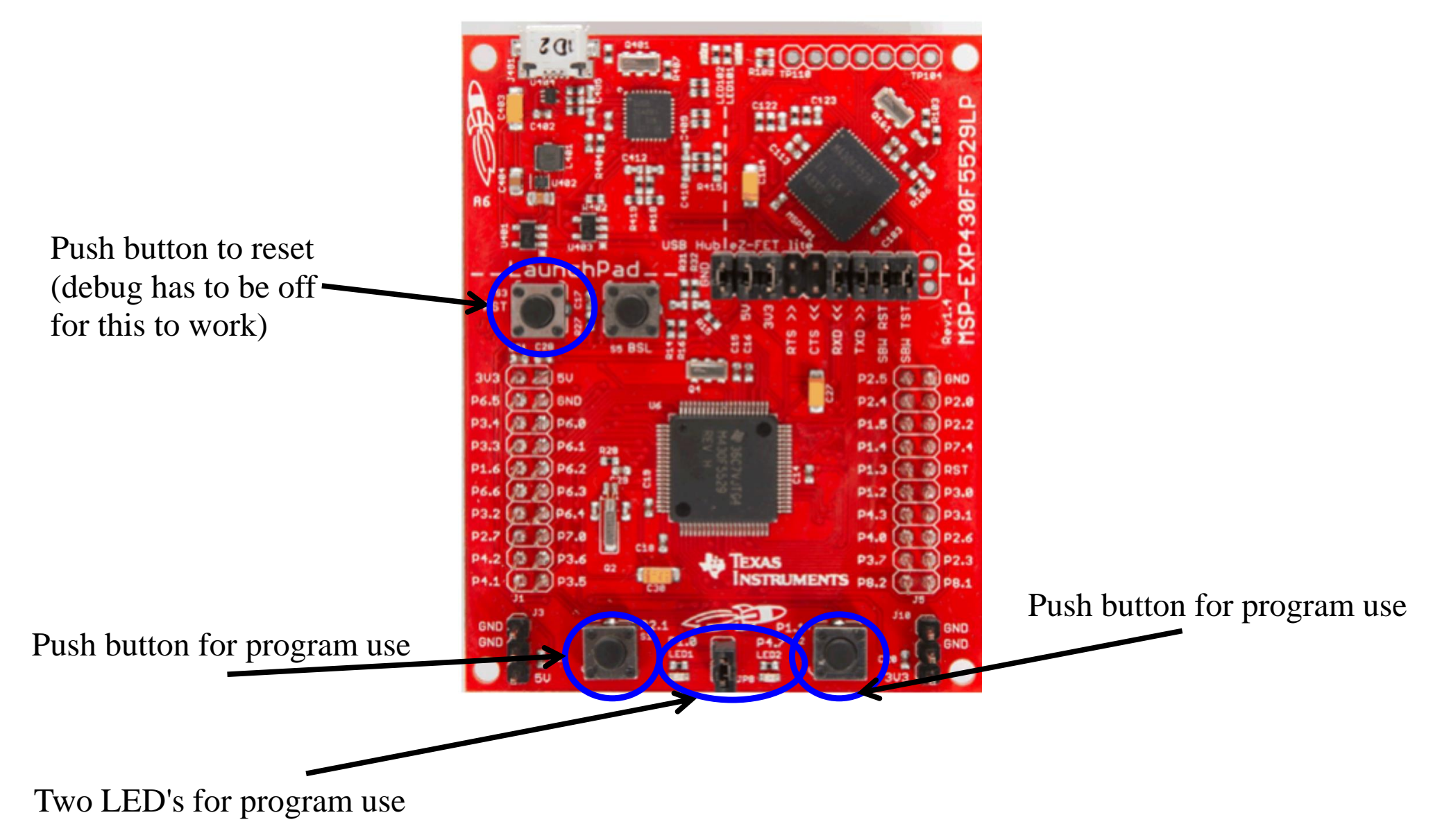

Board Safety:

When Launchpad board is connected to USB:

- **don't** connect power sources to 5V or 3.3V pins (chip is USB powered). You can use these as sources to power low power sensors but not ultrasonic range sensor or motors

- **do** connect ground (GND) pin to your circuit (no floating ground)
- **do** always connect Px.x pins to your circuit through resistors

**Any voltage higher than 3.6V or any negative voltage has the potential to damage the Launchpad board.**

**Any voltage higher than 5V or any negative voltage has the potential to damage the USB controller in your computer**. Resistors in series with the 5V power supply make the

likelihood of damage **much smaller!**

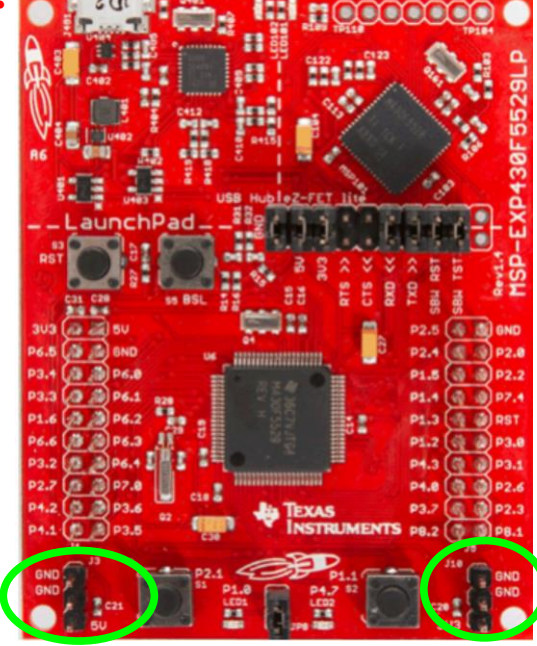

3.3 V and Gnd

5V and ground

#### How does the Microprocessor work?

- Performs simple operations:
	- add
	- subtract
	- compare
	- fetch/store bytes/words

(For the MSP430, a word is 16 bits = 2 bytes).

# Binary numbers

- . Decimal numbers
- There are 10 digits 0-9
- . Each digit represents consecutive power of 10
- $\cdot$  256 = 2x10<sup>2</sup> + 5x10<sup>1</sup> + 6x10<sup>0</sup>
- Binary numbers
- There are only 2 digits 0 and 1
- Each digit represents consecutive power of 2
- Binary  $101 = 1x2^2+0x2^1+1x2^0 = 5$  in decimal

# Input – output port

- Connection of 8 pins which can receive or output voltages.
- When we use it as digital port the only possible inputs or outputs are about 0 V or about 3.3 Volts.
- . The way each pin works depends on the state of number of 8 bits in various memory locations.
- To set the state of each of these locations we send to it an 8 digit binary number.
- . The binary number is indicated with prefix 0b.

#### General Purpose Input/Output (GPIO) Ports

Several registers control the configuration and operation of sets of pins. In these registers, the different bits in the register control different pins. For our microprocessor x can be any integer between 1 and 8 as we have 8 GPIOs. Not all the pins are accessible. x below can be an integer between 1 and 8.

- PxDIR sets the pin directions. Bit =  $0 =$  input, Bit =  $1 =$  output.
- PxIN input register. When configured for input, this register contains the digital input values
- PxOUT output register. When configured for output, writing to this register sets the outputs. When configured as input sets the pullup (1) or down (0)
- $PxREN$  pullup/pulldown enable. Bit = 1, enable resistor (P1OUT) sets whether pullup or down).
- PxSEL alternate function enable –0 means GPIO.
- PxIE Enable interrupt on some input port pins
- PxIES chooses if interrupt occurs on raising (0) or falling (1) edge

eg setting  $P1DIR = 0b00000011$  configures pins  $P1.0$  and  $P1.1$  as outputs,  $P1.2-P1.7$  as inputs

Before the first lab:

- read the lab manual parts 1, 2, 3 and
- Install Code Composer on your PC or Mac.
- We will test it during the first lab period.
- You are expected to do parts 1, 2 and 3 described in the manual in the first 2 weeks of the labs and submit your notes for marking at the beginning of third week's lab